## **PremierBank's Debit Card Apple Pay/Google Pay**

### *The ability to pay using your debit card on your cell phone!*

### **What is Apple Pay or Google Pay?**

Apple Pay and Google Pay is a way for you to pay for things using your cell phone. You "connect" your debit card to your digital wallet, and you are ready to go. You can use it to shop through apps on your phone, online, or at participating merchants that offer it.

# **What are the benefits of using Apple Pay/Google Pay?**

It can help simplify the purchasing experience by largely eliminating the need to enter and re-enter the account number when purchasing on a connected device. It can also help prevent mobile payment fraud by removing sensitive card account information from the payment process.

Apple Pay and Google Pay….

- Enhances transaction efficiency
- Improves transaction security
- Reduces the risk of fraud in digital channels

### **How do I get started?**

(These instructions and pictures are from an iPhone for Apple Pay but Google or Android Pay works in the same way.)

- Find your "wallet" on your cell phone
- Click on the + to add a card
- Choose Credit or Debit Card
- Take a picture of your Debit Card or you can also enter the information manually
- Enter the 3-digit CVV code from the back of the card along with the expiration date
- The card will be verified by issuer (PremierBank)
- The card will be activated for use

You will receive notification from the Bank that your card was added to Apple Pay or Google Pay by mail, normally within a week.

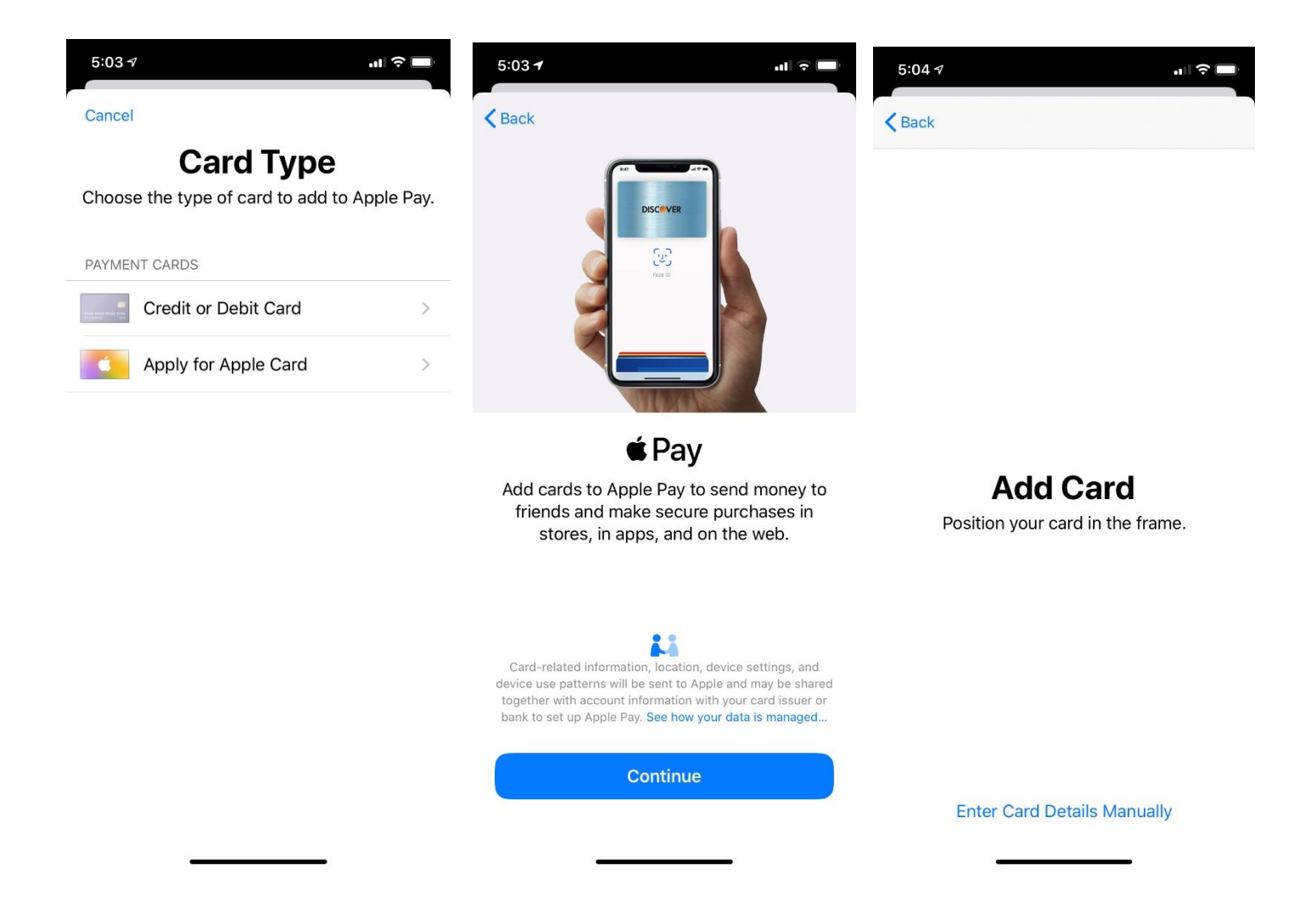

## **Where can I use this?**

You can use Apple Pay or Google Pay at participating merchants (Walgreens is one merchant that has it locally) as well as online merchants that accept Apple Pay or Google Pay. Just look for the Apple Pay (or Google Pay) logo when checking out online. Click on the logo and your purchase is made securely using your debit card without having to find it, enter the numbers, expiration date, etc.

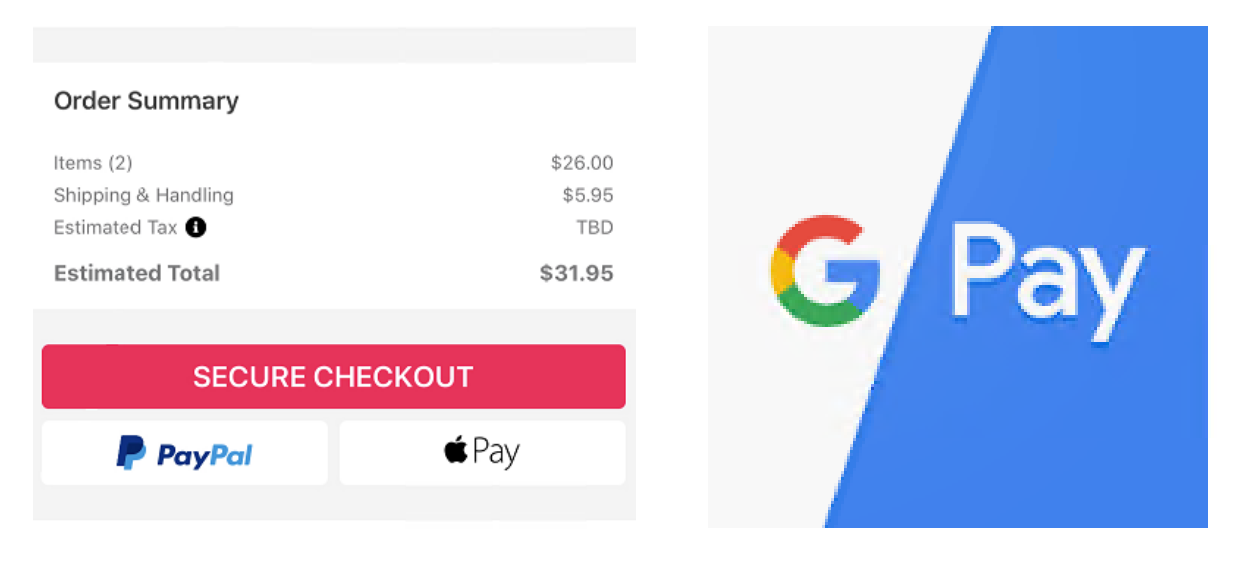